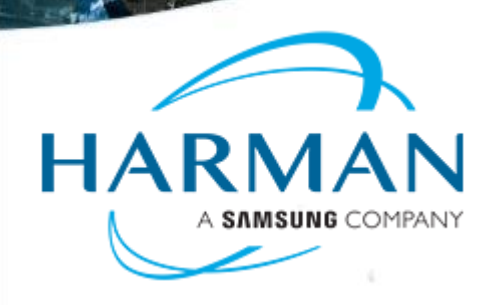

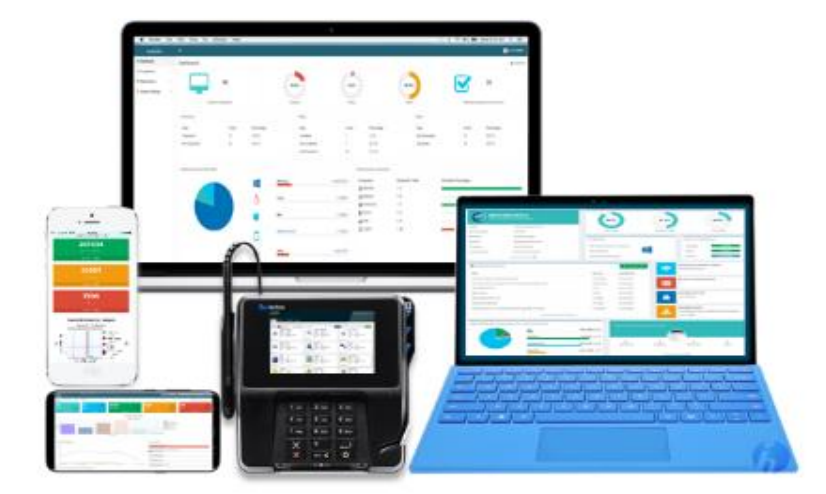

# Unified Endpoint Management

## Marimba User Group – May 2019

Nitish Shrivastava (Marimba Product Manager & Chief Architect)

Marimba by HARMAN

©2018 HARMAN INTERNATIONAL INDUSTRIES, INCORPORATED

# **Marimba User Group May 2019**

# Agenda

- 1. Open Discussion (Issues, Questions, …)
- 2. Agentless Packaging
- 3. Agentless discovery

Bharath Mohanraj (Product Architect)

## **INTRODUCTION**

#### **Goal**

To provide support for **Agentless Package Deployment** and **Agentless Discovery**.

#### **This feature can help,**

- Control and Centralize management of existing data or content distribution system
	- o A GPO script can be scheduled to download package or end user can choose to self install required package on the machines from the Server
- On any **Windows** endpoint that does not have Marimba Tuner installed, a user will be able to
	- o Deploy generic package published on Marimba server using **any browser**
	- o Automated inventory scan after package installation

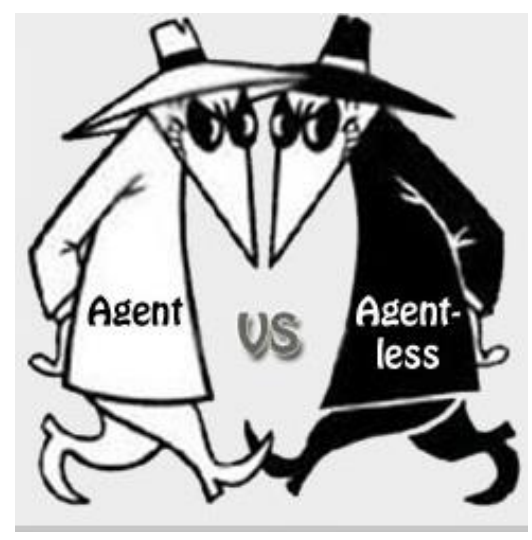

## **Use Cases**

#### **Controlled and Centralized Management of existing data/content distribution system**

 $\Box$  This feature eliminates need to maintain a separate file share location for storing contents/installables to be distributed to target machines.

e.g. Every organization has a common share location where all the OS, Application specific installers are stored. There is an overhead in maintaining and managing all the installers along with their different versions. IT admins can now use Marimba Infrastructure to achieve same purpose using Agentless deployment feature. The contents can be packaged and published on the Marimba server and from there these 'Common' packages can be downloaded and installed by 'any' target machine. Moreover, the file shares are accessible only through company network/VPN.. while the server having agentless packages published can be made public and access can be allowed to company members from outside VPN.

- □ The distribution can be controlled by publishing contents into different folders on Transmitter and allowing access to specific folders by setting subscribe credentials on each folder. The packages created for general availability need not have any subscribe credentials set.
- □ Tracking remote deployments : An IT Admin can create a report as to which package got downloaded on which machine. With existing ways of distribution this may not be possible.
- □ Convenient for Users that have been assigned with new machines: The users do not have to wait for tuners to be installed. They can alternatively use this feature to get the required contents on their machine.
- If Your organization has requirement specific to Package Deployment and Discovery and the machines are hosted on cloud then this could be one considerable option

## **Three Steps… CREATE, PUBLISH, DEPLOY**

### **Step 1: CREATE** generic packages using Marimba Packaging Tools

**Application Packager** : A new package category is introduced in Application Packager to create agentless package.

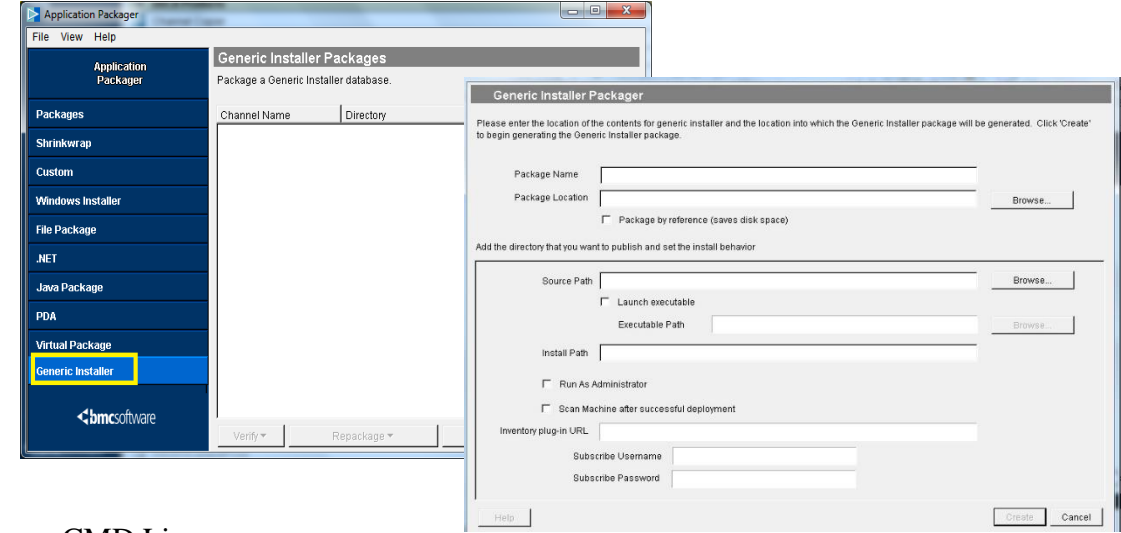

#### Application Packager CMD Line:

runchannel <channel URL> -agentlesspackage -pkgName <package name> -pkgDir <package directory> -source <source content location> -target <install path> [-byreference <true|false>] [-launchExec <executable location>] [-defaults <path to XML template file>]

**Content Replicator** : The Content Replicator command line now supports additional command line parameter '-agentless' for package creation

runchannel <rep\_URL> publish -package -agentless -dir <source directory> -installDir <target installation directory> -url <publish URL>

*NOTE*: This is applicable to only **self-subscribing** rep packages.

## **Agentless Packaging (Contd…)**

## **Three Steps… CREATE, PUBLISH, DEPLOY**

**Step 2: PUBLISH** generic packages using Channel Copier

#### **Channel Copier**

Support is added in Channel Copier to copy/publish agentless package on Transmitter

#### **Transmitter**

When a request for an agentless package is received by Transmitter it will serve a 'msi' to the endpoint.

### **Step 3: DEPLOY** generic packages using Browser

- o In a browser, type URL of the Marimba Server where package is published.
- o Locate and Click on the package to download the 'msi' that will install the contents of package. Note: *An user can either choose to run the 'msi' directly or can save it to the local drive to install it at later point of time.*

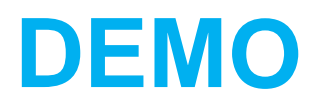

Ganesh Jegadheesan (Product Architect)

## **INTRODUCTION**

### **Goal**

 To provide a standalone Inventory App, that collects asset data and reports to Inventory Database.

#### **This feature can help,**

- $\Box$  Install Marimba Inventory as a standalone app, point it to any given plugin. Scanning and sending of machine information can be done by executing the app.
	- o Scan now and send later options are also provided (just in case the machine is out of network during scan)
- On any **Windows** endpoint that does not have Marimba Tuner installed, a user will be able to
	- o Automated inventory scan

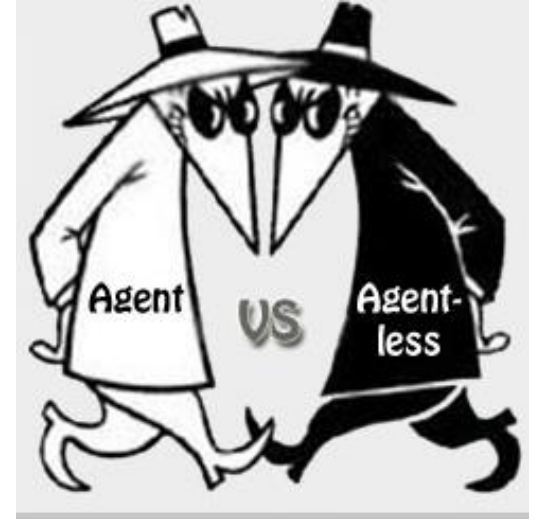

## **Use Cases**

#### **Controlled execution of Inventory when needed**

- □ Collects and reports hardware and software information from Windows endpoints, that don't have Marimba Tuner installed.
- □ User can execute Inventory Scan when needed
- $\square$  Send-only operation is available so that the user can scan now and send later (in case if he is out of network during scan)
- Operated manually. Can be configured as a scheduled task using Windows Task Scheduler
- $\Box$  Can be made to point to any Inventory plugin in the environment.
- $\Box$  Future enhancements : Install the app as a service. Provide a light weight http server inside the app, for users to see Inventory data about the local machine

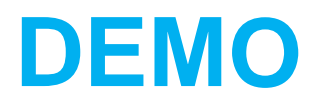

# **Connect with us**

**Email:** info@marimbacloud.net

**Address:** 636 Ellis Street Mountain View

CA 94043, USA

**Phone:**  +1 650 623 9400

+1 650 623 9401

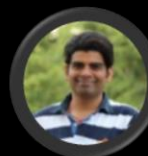

**Nitish Shrivastava** Product Management Nitish.Shrivastava@harman.com

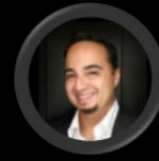

**Arturo Samper** Sales Arturo.Samper@harman.com

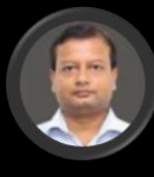

**Ananda Waugh** Product Support Ananda.Waugh@harman.com

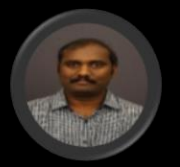

**Elaiyaraja T** Product Engineering Elaiyaraja.T@harman.com

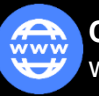

**Corporate Website** www.services.harman.com

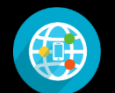

**Product Website** www.marimba.com

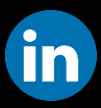

**Linked In** http://www.linkedin.com/groups/CMUG com-Marimba-User-Group-1774296

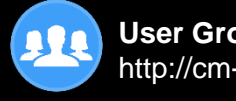

**User Group** http://cm-ug.com

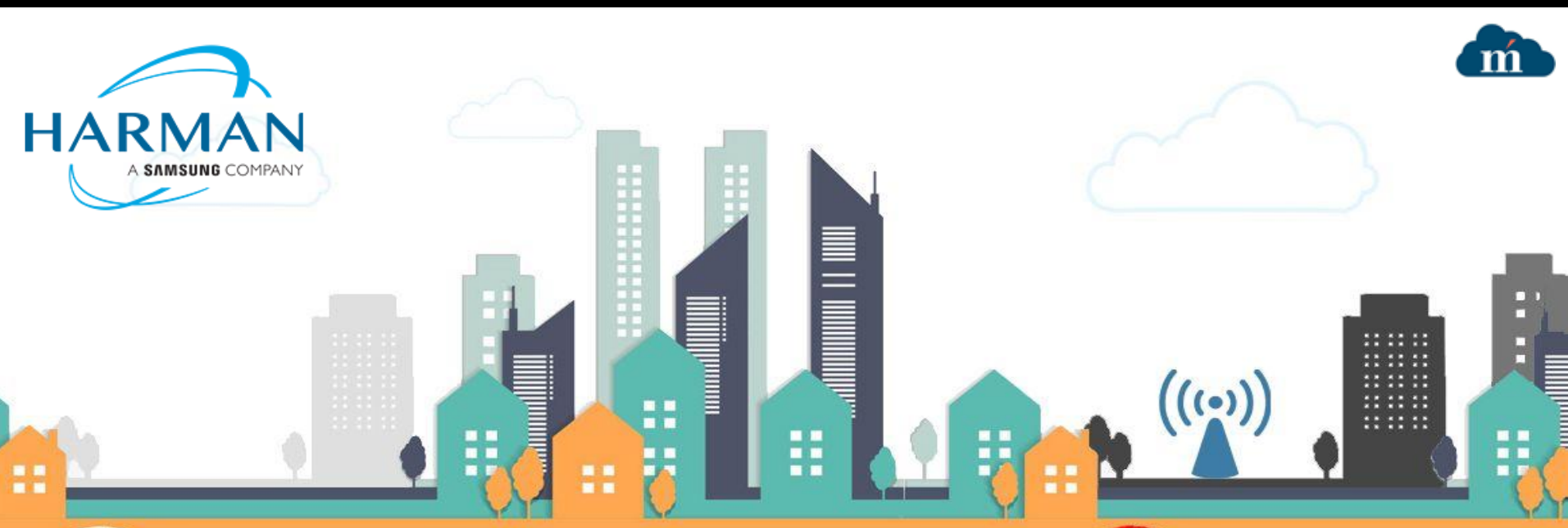